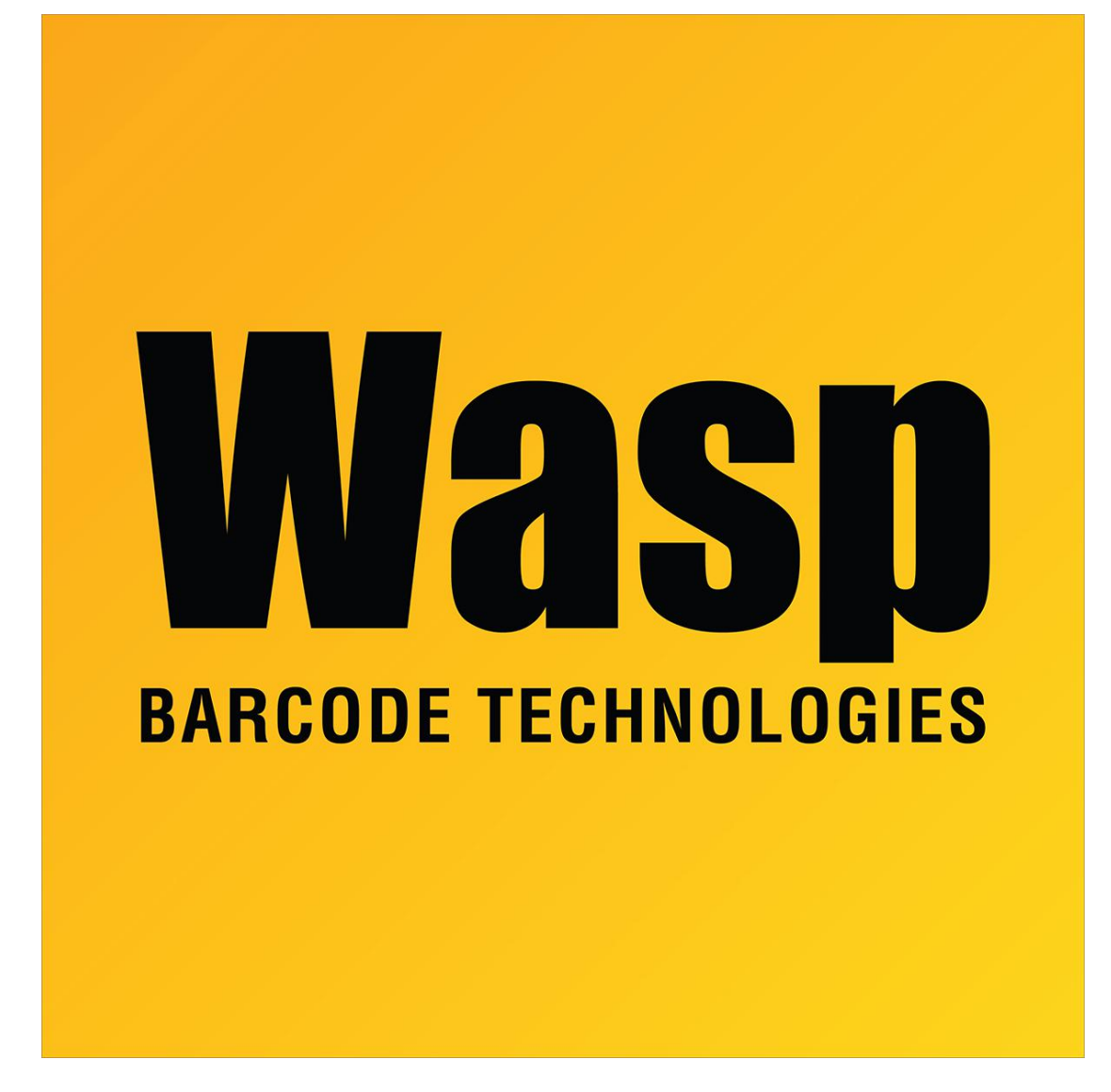

[Portal](https://support.waspbarcode.com/) > [Knowledgebase](https://support.waspbarcode.com/kb) > [Hardware](https://support.waspbarcode.com/kb/hardware) > [Scanners](https://support.waspbarcode.com/kb/scanners) > [WLS9500](https://support.waspbarcode.com/kb/wls9500) > [WLS9500 - I need my](https://support.waspbarcode.com/kb/articles/wls9500-i-need-my-wls9500-to-convert-upc-a-to-ean-13) [WLS9500 to convert UPC-A to EAN-13](https://support.waspbarcode.com/kb/articles/wls9500-i-need-my-wls9500-to-convert-upc-a-to-ean-13)

WLS9500 - I need my WLS9500 to convert UPC-A to EAN-13 Internal User - 2017-04-10 - in [WLS9500](https://support.waspbarcode.com/kb/wls9500)

On page 7-15 of the WLS9500 programming guide, or page 8 of the Quick Start Guide, scan the barcode for "System Character (<COUNTRY CODE><SYSTEM CHARACTER><DATA>)".